E5195 V1 январь 2010

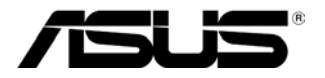

# **MS228H Series LED-монитор**

# Руководство пользователя

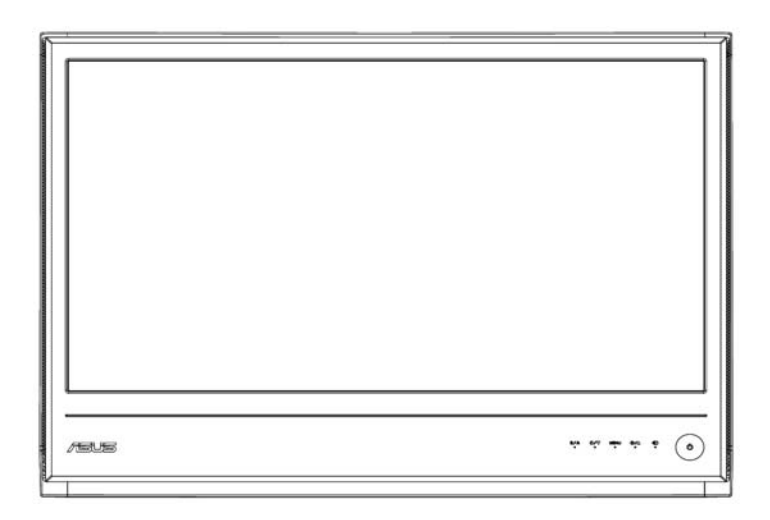

# **Содержание**

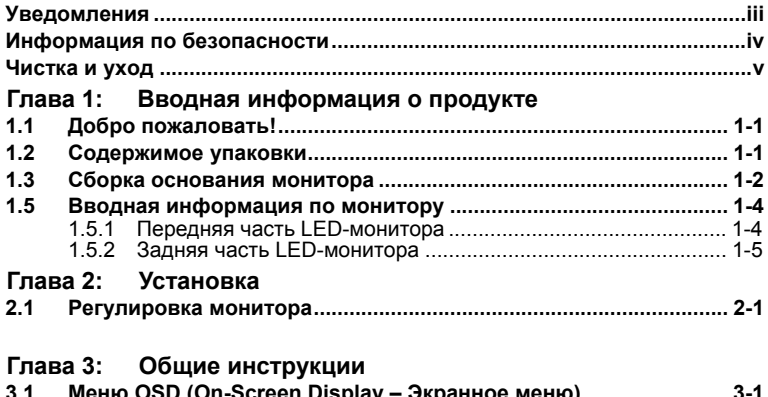

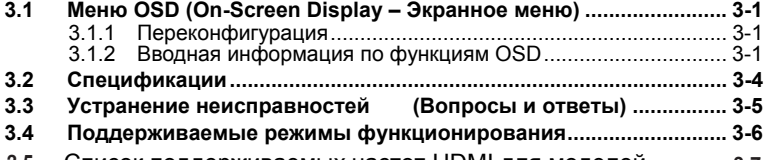

**3.<sup>5</sup>** Список поддерживаемых частот HDMI для моделей **3-<sup>7</sup>** ...............

Copyright © 2010 ASUSTeK COMPUTER INC. Все права защищены.

Никакая часть настоящего руководства, включая продукцию и программное<br>обеспечение, в нем описанные, не может быть воспроизведена, передана, сохранена в поисковой системе, либо переведена на любой язык в любой форме или любыми средствами, за исключением документации, находящейся во владении покупателя в справочных целях без предварительного письменного согласия компании ASUSTeK COMPUTER INC. ("ASUS").

Гарантия на продукцию или услуги не будет продлена если: (1) продукт ремонтировался, модифицировался или изменялся, за исключением случаев<br>выполнения подобного ремонта, модификации или изменений с письменного выполнения компании ASUS; (2) серийный номер продукта поврежден или отсутствует.

КОМПАНИЯ ASUS ПРЕДОСТАВЛЯЕТ НАСТОЯЩЕЕ РУКОВОДСТВО "AS IS" (КАК ЕСТЬ) БЕЗ ПРЕДОСТАВЛЕНИЯ ГАРАНТИЙ ЛЮБОГО РОДА, ВЫРАЖЕННЫХ ИЛИ ПОДРАЗУМЕВАЕМЫХ, ВКЛЮЧАЯ (НО НЕ ОГРАНИЧИВАЯСЬ ЭТИМ) ПОДРАЗУМЕВАЕМЫЕ ГАРАНТИИ ЛИБО УСЛОВИЯ ТОВАРНОЙ ПРИГОДНОСТИ ЛИБО ПРИГОДНОСТИ ПРОДУКТА ДЛЯ ИСПОЛЬЗОВАНИЯ В СПЕЦИАЛИЗИРОВАННЫХ ЦЕЛЯХ. НИ В КАКОМ СЛУЧАЕ КОМПАНИЯ ASUS, ЕЕ ДИРЕКТОРА, ДОЛЖНОСТНЫЕ ЛИЦА, СОТРУДНИКИ ИЛИ АГЕНТЫ НЕ НЕСУТ ОТВЕТСТВЕННОСТИ ЗА ЛЮБЫЕ КОСВЕННЫЕ, СПЕЦИАЛЬНЫЕ, СЛУЧАЙНЫЕ ИЛИ<br>ПОСЛЕДУЮЩИЕ УБЫТКИ (ВКЛЮЧАЯ УБЫТКИ, СВЯЗАННЫЕ С ПОТЕРЕЙ<br>ПРИБЫЛИ, БИЗНЕСА ИЛИ ДАННЫХ, ПРЕКРАЩЕНИЕМ БИЗНЕС-ДЕЯТЕЛЬНОСТИ И ПР.), ДАЖЕ ЕСЛИ КОМПАНИИ ASUS БЫЛО ЗАРАНЕЕ ИЗВЕСТНО О ВОЗМОЖНОСТИ ПОДОБНЫХ УБЫТКОВ ВСЛЕДСТВИЕ ПОТЕНЦИАЛЬНЫХ ОШИБОК В НАСТОЯЩЕМ РУКОВОДСТВЕ ЛИБО ДЕФЕКТОВ ОБОРУДОВАНИЯ.

СПЕЦИФИКАЦИИ И ИНФОРМАЦИЯ, СОДЕРЖАЩИЕСЯ В НАСТОЯЩЕМ РУКОВОДСТВЕ, ПРЕДОСТАВЛЯЮТСЯ ИСКЛЮЧИТЕЛЬНО В ИНФОРМАЦИОННЫХ<br>ЦЕЛЯХ, И МОГУТ ИЗМЕНЯТЬСЯ БЕЗ ПРЕДВАРИТЕЛЬНОГО УВЕДОМЛЕНИЯ, ПОСЕМУ НЕ ПРЕДСТАВЛЯЮТ СОБОЙ НЕПОСРЕДСТВЕННЫЕ ОБЯЗАТЕЛЬСТВА СО СТОРОНЫ КОМПАНИИ ASUS. КОМПАНИЯ ASUS НЕ НЕСЕТ ОТВЕТСТВЕННОСТИ ЗА ЛЮБЫЕ ОШИБКИ ЛИБО НЕТОЧНОСТИ, КОТОРЫЕ МОГУТ ВСТРЕЧАТЬСЯ В НАСТОЯЩЕМ РУКОВОДСТВЕ, ВКЛЮЧАЯ ОШИБКИ В ПРИВЕДЕННОМ ЗДЕСЬ ОПИСАНИИ ОБОРУДОВАНИЯ И АППАРАТНОГО ОБЕСПЕЧЕНИЯ.

Названия продуктов и компаний, которые встречаются в настоящем руководстве,<br>могут являться/не являться зарегистрированными торговыми марками либо попадать под действие авторских прав их соответствующих компаний-владельцев, и в настоящем документе используются исключительно для идентификации и пояснений для пользователей, не преследуя целью нарушение данных прав.

# **Уведомления**

#### **Заявление федеральной комиссии по коммуникациям**

Данное устройство сооответствует Части 15 Правил FCC. Функционирование устройства зависит от следующих двух условий:

- Данное устройство не может вызывать вредную<br>интерференцию, а также<br>данное устройство должно принимать любую получаемую
- интерференцию, включая интерференцию, которая может вызвать некорректное функционирование.

Данное оборудование было испытано и признано соответствующим пределам, установленным для цифровых устройств Класса B, согласно Части 15 Правил FCC. Данные пределы предназначены для обеспечения соответствующей защиты от вредной интереференции при установке в бытовых помещениях. Данное оборудовние генерирует, использует и может излучать радиочастотную энергию, а также, при его установке и использовании в соответствии с инструкциями, может вызывать вредную интерференцию в отношении устройств радиосвязи. Тем не менее, нет гарантий отсутствия интерефенции для каждой конкретной установки. Если данное оборудование вызывает вредную интерференцию для приема радио- либо телевизионного сигнала, что можно определить посредством выключения и последующего включения оборудования, то пользователям рекомендуется попытаться скорректировать данную интерференцию посредством одной либо нескольких следующих мер:

- Переориентирование либо перемещение принимающей антенны.
- Увеличение расстояния между оборудованием и ресивером.
- Подключение оборудования к розетке, отличной от той, к которой подключен ресивер.
- Для получения помощи обратитесь к дилеру либо опытному телерадиотехнику.

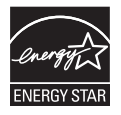

Являясь партнером в области Energy Star®Partner, наша компания установила, что данный продукт соответствует руководствам Energy Star® по эффективному использованию энергии for energy efficiency.

#### **Заявление Канадского Департамента по коммуникациям**

Данное цифровое устройство не превышает пределов для цифровых устройств Класса B по радиошумовым выбросам, установленных Положениями по Радиоинтерференции Канадского департамента по Коммуникациям.

Данное устройство соответствует Канадскому Классу В ICES-003.

# **Информация по безопасности**

- Внимательно прочтите все уведомления по безопасности, а также инструкции, приведенные <sup>в</sup> настоящем руководстве, перед подлкючением <sup>и</sup> работой <sup>с</sup> монитором.
- Для предотвращения риска поражения электрическим током не допускайте попадания монитора под дождь, а также воздействия на него влажности.
- Внутри монитора находятся опасные электрические компоненты под высоким напряжением. Во избежание поражения электрическим током не разбирайте корпус монитора.
- При повреждении источника питания не пытайтесь ремонтировать его самостоятельно. Обратитесь к квалифицированному техническому специалисту или к вашему продавцу.
- Перед использованием продукта убедитесь в том, что все кабели корректно подключены, а шнуры питания не имеют повреждений. При выявлении любых повреждений незамедлительно обратитесь к вашему дилеру.
- Отверстия в задней и верхней части монитора предназначены для вентиляции. Не блокируйте данные отверстия. Никогда не размещайте монитор в непосредственной близости от радиаторов либо источников тепла, за исключением случаев, когда обеспечивается соответствующая вентиляция.
- Монитор должен подключаться только к источнику электропитания соответствующего типа, который указан на этикетке. Если вы не уверены относительно типа источника питания <sup>у</sup> вас дома, проконсультируйтесь <sup>с</sup> вашим дилером либо местной компанией по энергоснабжению.
- Используйте адекватный разъем питания, который соответствует местным стандартам электроснабжения.
- Не перегружайте удлинительные кабели и разветвители питания. Перегрузка может привести к возгоранию или поражению электрическим током.
- Избегайте пыли, влажности и резких температур. Не устанавливайте монитор в местах, где он может намокнуть.<br>Устанавливайте монитор на устойчивую поверхность.
- Отключайте монитор во время грозы, или если не планируете использовать его в течение продолжительного периода времени. Это защитит монитор от перепадов электропитания.
- Не допускайте попадания любых предметов и жидкостей в отверстия на корпусе монитора.
- Для обеспечения корректного функционирования используйте монитор только с компьютерами перечисленных типов,<br>которые оснащены соответствующим образом<br>сконфигурированными разъемами с пометкой 100-240V AC.
- <sup>В</sup> случае возникновения технических проблем <sup>с</sup> монитором обратитесь <sup>к</sup> квалифицированному техническому специалисту или к продавцу оборудования.

# **Чистка и уход**

- Перед подъемом или перемещением монитора рекомендуется отключить кабели, а также сетевой шнур. Используйте соответствующую технологию при позиционировании монитора. При подъеме или переноске монитора беритесь за его края. Не поднимайте монитор за подставку или сетевой шнур.
- Чистка. Выключите монитор и отсоедините сетевой шнур. Очистите поверхность монитора мягкой тканью без ворса. Трудные пятна можно удалить посредством тряпки, смоченной в мягком чистящем средстве.
- Избегайте использования чистящих средств, содержащих спирт или ацетон. Используйте чистящее средство, предназначенное для применения в отношении жидкокристаллической аппаратуры. Никогда не разбрызгивайте чистящее средство непосредственно на экран, поскольку оно может попасть внутрь монитора и привести к поражению электрическим током.

#### **Следующие симптомы представляют собой нормальное явление в работе монитора:**

- При первом использовании экран может мигать, что обусловлено природой флуоресцентного света. Выключите питание и включите его снова, чтобы убедиться в том, что мигание исчезло.
- Вы можете заметить слегка непостоянную яркость экрана в зависимости от используемой вами модели рабочего стола.
- Если одно и то же изображение присутствует на экране в течение длительного времени, то после смены изображения на экране все еще может присутствовать остаточное предыдущее изображение. Экран должен медленно восстановиться, либо можно выключить питание монитора на несколько часов.
- Если экран становится темным, начинает мигать или перестает работать, то для устранения проблемы обратитесь к вашему дилеру или в сервисный центр. Не пытайтесь выполнять ремонт самостоятельно!

### **Обозначения, используемые в настоящем руководстве**

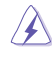

ВНИМАНИЕ: Информация по предотвращению травм при попытке выполнения задачи

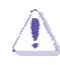

ОСТОРОЖНО: Информация по предотвращению повреждению компонентов оборудования при попытке выполнения задачи.

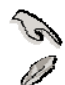

ВАЖНО: Информация, которую НЕОБХОДИМО соблюдать при выполнении задачи.

ПРИМЕЧАНИЕ: Подсказки <sup>и</sup> дополнительная информация, помогающая при выполнении задачи.

### **Где найти дополнительную информацию**

Обратитесь к следующим источникам для получения дополнительной информации, а также обновлений для продукции и программного обеспечения.

#### **1. Веб-сайты компании ASUS**

Веб-сайты компании ASUS по всему миру предоставляют самую свежую информацию о продуктах аппаратного и программного обеспечения ASUS. Посетите сайт по адресу: **http://www.asus.com**

#### **2. Опциональная документация**

В упаковке с вашим продуктом может содержаться опциональная документация, <sup>в</sup> частности, гарантийная карта, которая может быть добавлена вашим дилером. Данная документация не входит в стандартный комплект.

# **1.1 Добро пожаловать!**

Благодарим вас за приобретение LED-монитора ASUS® MS228H Series!

Последний широкоэкранный монитор от компании ASUS предоставляет еще более качественный, широкий и яркий дисплей, а также набор опций, обеспечивающих еще более комфортный просмотр.

Благодаря данным опциям вы можете наслаждаться удобством и отличным качеством просмотра, которые предлагает вам монитор серии MS228H Series!

# **1.2 Содержимое упаковки**

Проверьте содержимое упаковки монитора MS228H Series на наличие следующих элементов:

- $\checkmark$  LED-монитор
- База монитора
- Руководство по быстрому запуску
- Сетевой шнур
- $\checkmark$ кабель VGA
- $\checkmark$  Кабель HDMI-DVI
- Блок питания.
- Гарантийный талон

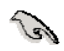

<sup>В</sup> случае, если какие-либо из вышеуказанных компонентов повреждены или отсутствуют, незамедлительно обратитесь <sup>к</sup> вашему продавцу.

#### $1.3$ Сборка основания монитора

### Для сборки основания м монитора:

Прикрепите основание к монитору при помощи входящего в комплект  $\bullet$  . винта с накатанной головкой и затем установите крышку винта.

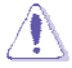

Мы рекомендуем накрывать поверхность установки мягкой тканью, чтобы предотвратить повреждение монитора.

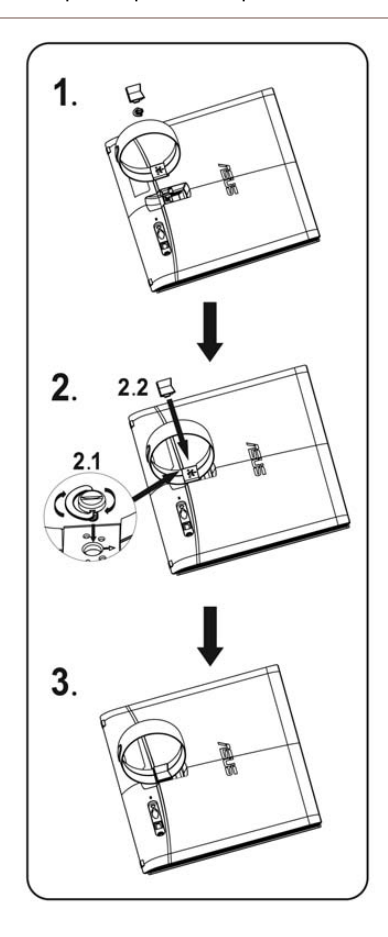

# **1.4** Подключите кабели

Подключите необходимые кабели.

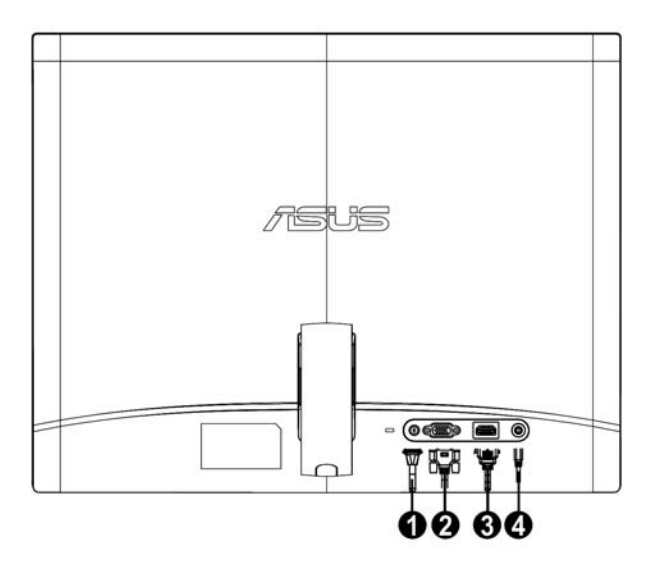

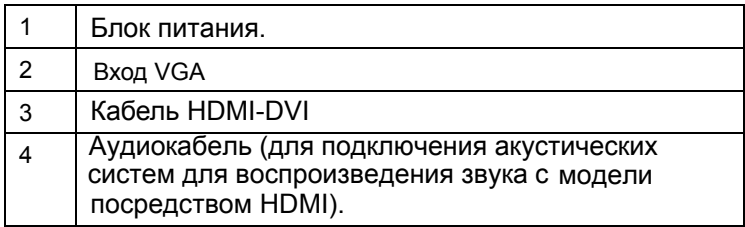

# 1.5 Вводная информация по монитору

#### $1.5.1$ **Передняя часть LED-монитора**

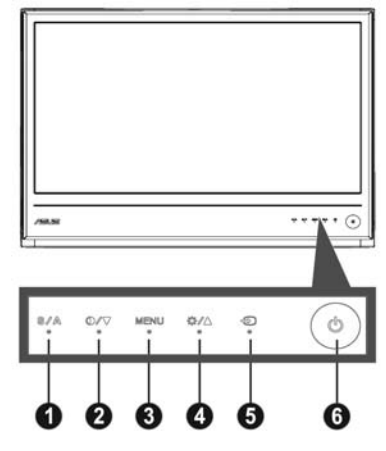

- $\mathbf{1}$  $\sqrt{s}$   $\sqrt{A}$   $\sqrt{s}$   $\sqrt{s}$   $\sqrt{s}$ 
	- Автоматически регулирует изображение на оптимальное положение, синхронизацию и фазу при нажатии и удержании в в течение 2-4 секунд (только для режима VGA).
	- Используйте данную горячую клавишу для переключения между пятью видеорежимами предварительных установок (Игровой режим, Режим ночного просмотра, Режим пейзажа, Стандартный режим, Режим театра) посредством технологии видеорасширения **SPI FNDID™**
	- Выход из меню OSD или возврат к предыдущему меню при активном меню OSD.
- $2<sup>1</sup>$ ⊕ / ▼ Кнопка:
	- Нажимайте эту кнопку для уменьшения значения выбранной функции или для перехода к следующей функции.
	- Это также «горячая» клавиша для настройки отношения контраста.
- $3<sub>1</sub>$ Кнопка МЕНЮ:
	- $\ddot{\phantom{a}}$ Активировать экранное меню
	- Нажмите данную кнопкудля входа/выбора значка (функция). выделенного при активном меню OSD.
- $\overline{4}$ . **ФИА Кнопка:** 
	- Нажимайте эту кнопку для увеличения значения выбранной функции или для перехода к предыдущей функции.
	- Данная клавиша также является «горячей клавишей»
	- регулировки яркости.
- $5<sub>1</sub>$ **•** Кнопка выбора источника сигнала:
	- Используйте это сочетание клавиш для переключения входных сигналов VGA и номі
- 6. **ф** Кнопка питания:
	- Нажмите данную кнопку, чтобы включить/выключить монитор.

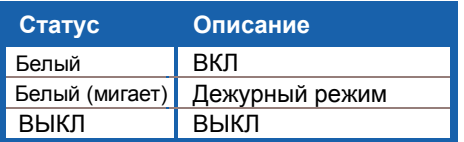

## **1.5.2 Задняя часть LED-монитора**

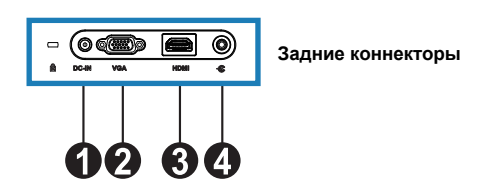

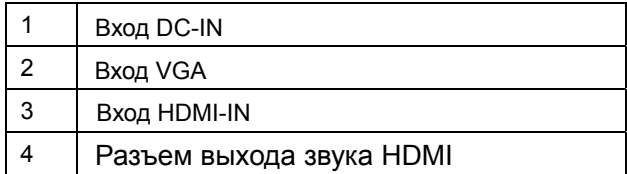

# 2.1 Регулировка монитора

- При изменении угла наклона удерживайте монитор и за правую, и за левую части рамки, чтобы предотвратить его падение.
- Угол монитора может регулироваться в пределах 10° 20°.  $\bullet$

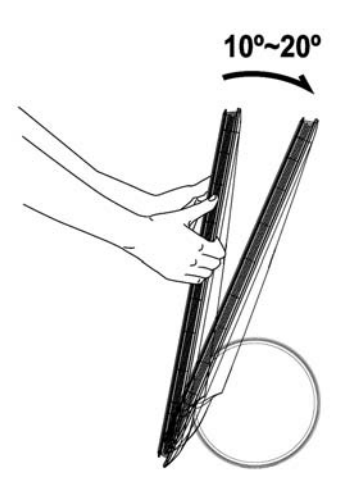

#### Меню OSD (On-Screen Display - $3.1$ Экранное меню)

#### $3.1.1$ Переконфигурация

- $1<sup>1</sup>$ Нажмите кнопку МЕНЮ для активации меню OSD.
- $\mathcal{P}$ Используйте кнопки ▼ для навигации по функциям. Выделите и активируйте нужную функцию посредством нажатия

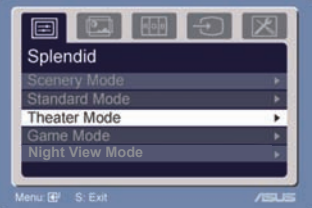

кнопки МЕНЮ. Если выбранная функция обладает подменю, повторно нажмите ▼ и ▲ для навигации по функциям подменю. Выделите и активируйте нужную функцию подменю посредством нажатия кнопки МЕНЮ.

- Используйте кнопки ▼ 3. И • для изменения параметров выбранной функции.
- Для выхода из меню OSD нажмите кнопку <sup>19</sup>. Повторите шаги  $\overline{4}$ 2 и 3 для регулировки других функций.

#### $3.1.2$ Вводная информация по **ФУНКЦИЯМ OSD**

#### $\mathbf 1$ . **Splendid**

Данная функция содержит пять подфункций, которые вы можете выбирать по своему усмотрению. Каждый режим обладает опцией Сброс. **YTO** позволяет вам

использовать собственные настройки или вернуться в режим предварительных установок.

- Режим пейзажа: оптимальный выбор для просмотра фотографий с использованием технологии видеорасширения SPLENDID™ Video Enhancement.
- Стандартный режим: оптимальный выбор для редактирования документов с использованием технологии видеорасширения SPLENDID™ Video Enhancement.
- Режим театра: оптимальный выбор для просмотра видеофайлов с использованием технологии видеорасширения SPLENDID™ Video Enhancement.
- Игровой режим: оптимальный выбор для игр с использованием технологии видеорасширения SPLENDID™ Video Enhancement.
- Режим ночного просмотра: оптимальный выбор игр и видеофильмов «с темной сценой» с использованием технологии видеорасширения SPLENDID™ Video Enhancement.
	- В стандартном режиме функции Насыщенность и Резкость пользователем конфигурироваться не могут.

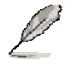

В других режимах пользователь не может конфигурировать функцию sRGB.

LED-монитор ASUS MS228H Series

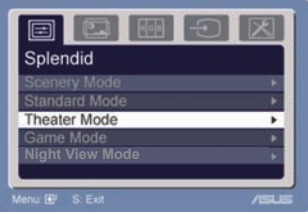

#### $\overline{2}$ Изображение

Посредством данной основной функции вы можете регулировать яркость, контрастность, ASCR, Устранение следов движения, резкость, насыщенность, положение (только VGA), а также фокус (только VGA).

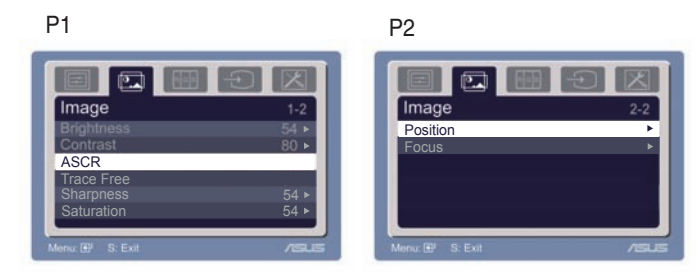

- Яркость: диапазон регулировки составляет от 0 до 100. • • является «горячей клавишей» активации данной функции.
- Контраст: диапазон регулировки составляет от 0 до 100.
- ASCR: выберите «Да» или «Нет» чтобы включить или выключить функцию динамической контрастности.
- Устранение следов движения: чтобы уменьшить время отклика, используется технология «Over drive». Диапазон регулировки составляет от 0 до 100.
- Резкость: диапазон регулировки составляет от 0 до 100.
- Насыщенность: диапазон регулировки составляет от 0 до  $100<sub>1</sub>$
- Позиция: регулировка горизонтального положения (Н-позиция) и вертикального положения (V-позиция) изображения. Диапазон регулировки составляет от 0 до  $100 -$
- Фокус: погашение шумов по горизонтальным и вертикальным линиям изображения посредством раздельной регулировки и Синхронизатор. Диапазон регулировки составляет от 0 до 100.
	- Фазовая регулировка представляет собой регулировку фазы пиксельного синхросигнала. При некорректной регулировке фазы на экране наблюдаются горизонтальные искажения
	- Синхронизатор (пиксельная частота) контролирует количество пикселей, сканируемых одной горизонтальной разверткой. При некорректной частоте на экране наблюдаются вертикальные полосы, а изображение является непропорциональным.

## **3. Цвет**

Посредством данной функции вы можете выбрать нужный цвет изображения.

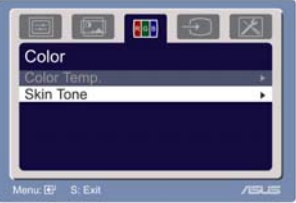

- Температура цвета: включает пять режимов цвета, в том числе, Холодный, Нормальный, Теплый, sRGB, а также Пользовательский.
- Тон: включает три режима цвета, в том числе Красноватый, Естественный и Желтоватый.

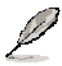

В режиме Пользователь цвета R (Red - Красный), G (Green - Зеленый) и B (Blue - Синий) конфигурируются пользователем; диапазон регулировки составляет от 0 до 100.

### **4. Выбор входа**

Эта функция предназначена для выбора входа VGA, или HDMI.

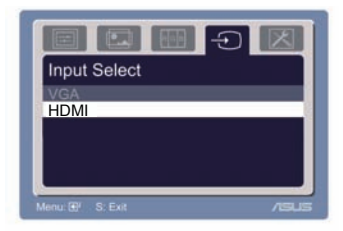

### **5. Регулировка системы**

Позволяет выполнять регулировку системы.

‧ Громкость: Диапазон регулировки составляет от

> 0 до 100. (1) является «горячей клавишей» активации данной функции.

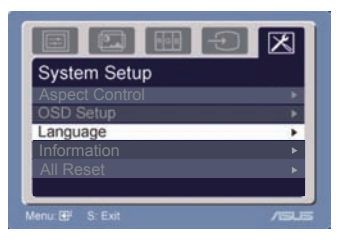

- Регулировка OSD: регулировка горизонтального (H-позиция) и вертикального (V-позиция) положения OSD. Диапазон регулировки составляет от 0 до 100. Во вкладке Таймаут OSD вы можете задать значение для таймаута OSD: от 10 до 120.
- Язык: можно выбрать один из десяти языков, включая английский, немецкий, итальянский, французский, датский, испанский, русский, традиционный китайский, упрощенный китайский, японский и корейский.
- Средства управления коэффициентом пропорциональности): регулировка коэффициента пропорциональности: "Полный" или "4:3". (только для модели HDMI)
- Информация: отображение информации о мониторе.
- Сбросить все: Кнопка "Да" позволяет вернуться в режим предварительных установок.

# **3.2 Спецификации**

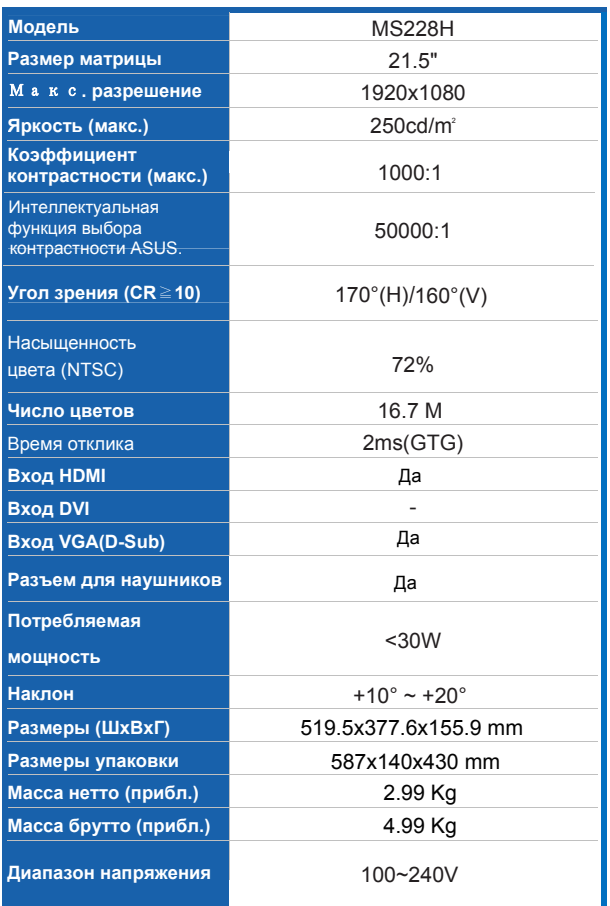

**\* Спецификации могут изменяться без предварительного уведомления.** 

# **3.3 Устранение неисправностей (Вопросы <sup>и</sup> ответы)**

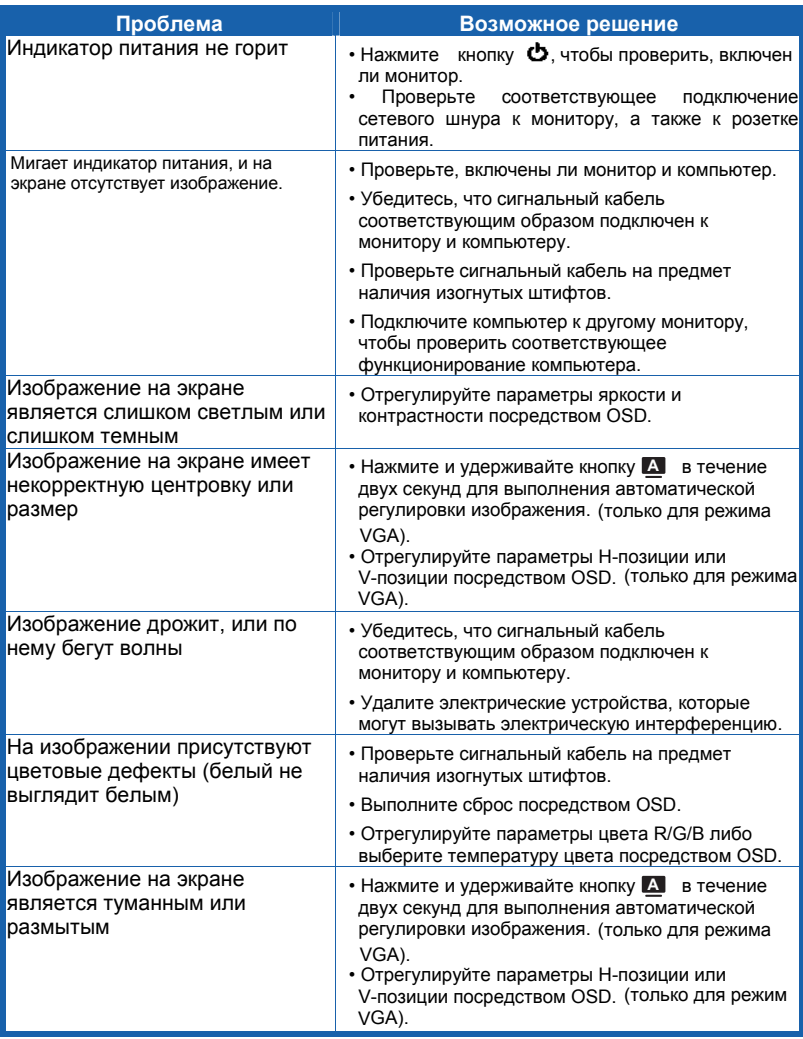

# **3.4 Список поддерживаемых частот MS228H развертки для моделей**

### **Режимы VESA, стандартная частота**

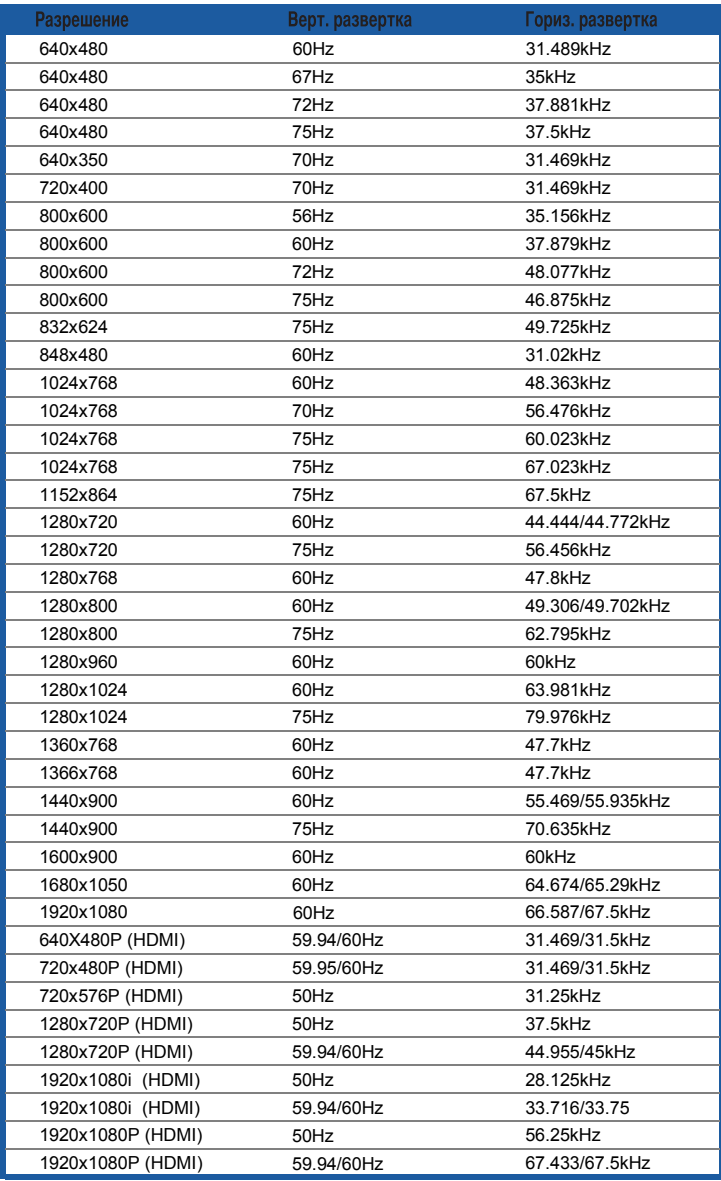

**Режимы IBM**

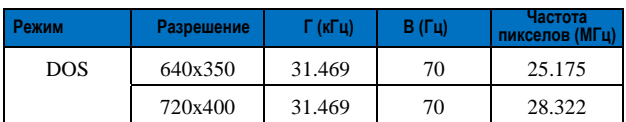

**Режимы MAC**

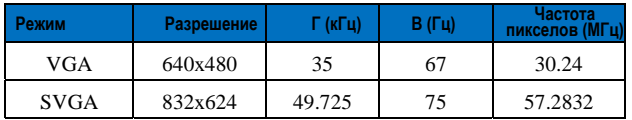

**\* Режимы, не указанные в таблицах выше, могут не поддерживаться. Для обеспечения оптимального разрешения мы рекомендуем выбрать один из указанных режимов.**